# Gilian®

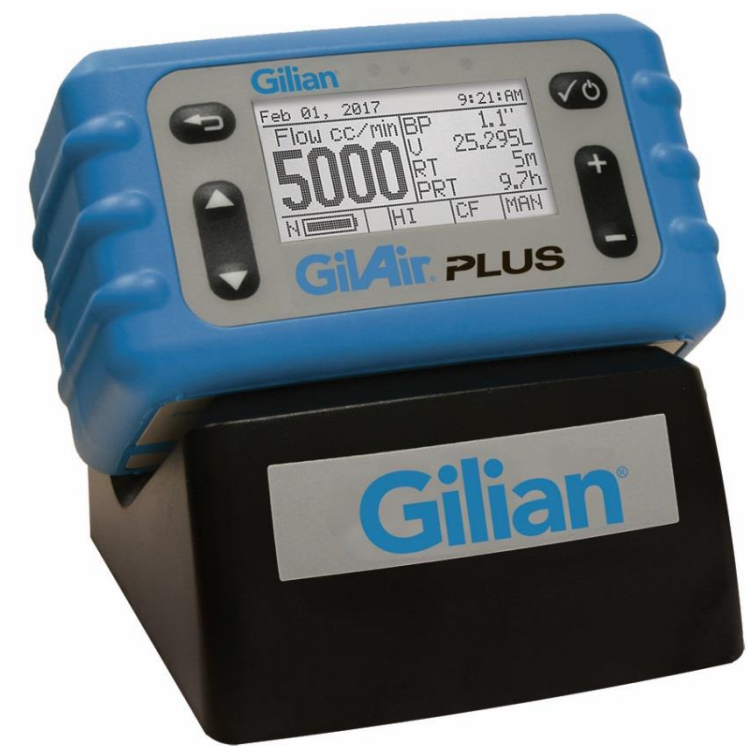

## Gil4ir. PLUS

### **Guía para Arranque Rápido**

GilAir Plus Basic, PN 610-0901-R GilAir Plus Datalog, PN 610-0901-02-R GilAir Plus STP, PN 610-0901-03-R GilAir Plus Datalog w/Bluetooth, PN 610-0901-05-R GilAir Plus STP w/Bluetooth, PN 610-0901-06-R

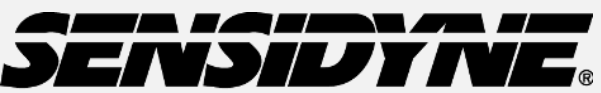

**Industrial Health & Safety Instrumentation** 1000 112<sup>th</sup> Circle N, Suite 100 • St. Petersburg, FL 33716 USA (800) 451-9444 / (727) 530-3602

www.Sensidyne.com •info@Sensidyne.com

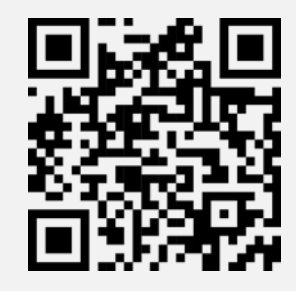

*Escanee el código QR para descargar el software y Certificaciones de Normas RF* 

**REF 360-0135-11 (Rev E)**

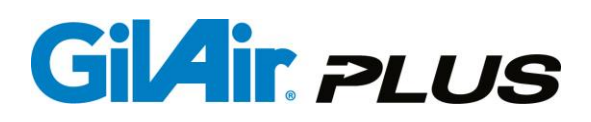

**Cómo usar esta Guía** 

**Esta Guía de Arranque Rápido le introduce en las operaciones básicas y en el uso de la bomba de muestreo de aire GilAir Plus. El Manual de Operación (PN 360-0132-01) incluye las instrucciones completas de operación, opciones y notas. Siga siempre los avisos, instrucciones y procedimientos incluidos en el Manual de Operación.** 

#### **Precauciones:**

**Seguridad Intrínseca:** La bomba es intrínsecamente segura para su uso en áreas designadas como tal; por favor, para mayores detalles refiérase al manual del usuario.

**Baterías:** No remplace o cargue baterías en áreas peligrosas. Antes de usarse cargue completamente las baterías. No se requiere la descarga especial o acondicionamiento de la batería.

**Cargador:** Use únicamente la estación de carga/acoplamiento en el intervalo de temperatura especificado. (Numero de Parte 615-0902-01-R, 615-0902-03-R,615-0902-05-R,615-0905-01-R,615-0905-03-R,615-0905-05-R

#### **Vista general del Teclado**

Las secuencias de teclas de esta guía indican las teclas usando los nombres y etiquetas siguientes:

![](_page_1_Picture_10.jpeg)

Las referencias a las pantallas de la bomba y pantallas de menús usan los nombres y etiquetas siguientes:

![](_page_1_Picture_12.jpeg)

*Pantalla de Medición* 

![](_page_1_Picture_144.jpeg)

*Menú Principal* 

#### **Guía de Operación**

**Encendido y Apagado de la Bomba**  Antes de usarse, la bomba deberá estar completamente cargada.

#### **Encendido de la Bomba**

Mantenga oprimida la tecla **Encendido/Entrar** hasta que la bomba muestre el **Menú Principal**

#### **Apagado de la Bomba**

Cuando la Bomba no está corriendo o en el Programa de Pausa, presione y sostenga el botón de Encendido/Entrar. Continúe sosteniendo el botón de Encendido/ Entrar hasta que la Bomba se apague por completo.

![](_page_2_Picture_1.jpeg)

#### **Ajuste del Caudal**

- **1.** Desde el **Menú Principal**, seleccione **Ajuste Flujo (Set Flow)** usando las teclas de **Navegación**.
- **2.** Oprima las teclas **Más/Menos** para ajustar el caudal deseado, después presione la tecla **Encendido/Entrar** para introducir el caudal deseado.

![](_page_2_Picture_5.jpeg)

*Nota: El caudal seleccionado deberá estar en LO si el flujo es menor que 445 cc/min y en HI para tasas de 450 a 5100 cc/min. La selección del caudal está en el lado derecho de la carcasa y puede cambiarse entre LO y HI con una llave hexagonal de 2mm (5/64") suministrada con la bomba. La indicación de la selección entre LO o HI se muestra en la mitad de la línea inferior que indica el estado del instrumento.*

#### **Flujo de Calibración**

- **1.** Conecte la bomba a un calibrador de flujo de aire conforme a las recomendaciones del fabricante. Un medio de muestreo representativo debe conectarse a la entrada de aire de la bomba para establecer las condiciones de carga correctas. El medio de muestreo puede ser sustituido por un panel de calibración, ajuste para una caída de presión de 4 pulgadas de agua
- **2.** Mientras la bomba muestra el **Menú Principal** use las teclas de **Navegación** para seleccionar **Calibración,** oprima enseguida la tecla **Encendido/Entrar**.
- **4.** La pantalla muestra el caudal ajustado y la bomba empezará a operar en la modalidad de calibración
- **5.** Use las teclas **Más/Menos** para ajustar el caudal indicado en la bomba hasta que concuerde con el caudal medido por el dispositivo de calibración.
- **6.** Oprima la tecla **Encendido/Entrar** para establecer la calibración.
- **7.** Oprima la tecla **Atras** para regresar a **Menú Principal**.

**3.**

#### *Nota sobre la Calibración en Campo:*

El procedimiento de calibración mostrado arriba hace los ajustes internos de la bomba y mejora la exactitud del flujo mostrado. Esto no remplaza la calibración de campo como lo describen OSHA y NIOSH. Realice verificaciones de flujo usando un Calibrador Primario antes de cada muestreo en campo. La referencia de los procedimientos de calibración en campo están en el *Manual of Analytical Methods* de *NIOSH* en www.cdc.gov/niosh y en el *Technical Manual de OSHA* en www.osha.gov.

#### **Iniciando la Toma de Muestras**

- **1.** Con la bomba mostrando el **Menú Principal** use las teclas de **Navegación** para seleccionar **Medición.**
- **2.** Oprima la tecla **Encendido/Entrar** . Nota: Antes de entrar en la modalidad de medición, la bomba puede irse a una autocalibración por 7-10 segundos. Durante este intervalo, se muestra SCAL.

#### **Detener la Toma de Muestras**

- **1.** Desde cualquier indicador, oprima **Encendido/Entrar**.
- **2.** El **Menú Pausa/ Detenido** aparecerá en la esquina superior izquierda de la pantalla.
- **3.** Seleccione **Stop** y oprima **Encendido/Entrar** para detener el muestreo.

#### **Recuperación de Datos**

- **1.** Desde el **Menú Principal**, usando las teclas de **Navegación** seleccione **Revisar**.
- **2.** Oprima **Encendido/Entrar**.
- **3.** Use las teclas de **Navegación** para elegir entre los últimos dieciséis eventos.

#### *Nota:*

Tiempo de Muestra Total and Volumen Total Muestreado no se restablecen durante la **Pausa**. Sin embargo, **Detenido**  terminará con el evento de muestreo y los datos se borrarán durante el siguiente evento de muestreo. Se mostrarán los datos hasta que empiece el evento siguiente. Seleccione **Revisar** para recuperar los datos muestreados previamente. Vea *Recuperación de Datos* (arriba).

![](_page_3_Picture_1.jpeg)

#### **Programación del Usuario**

La GilAir Plus tiene la capacidad de crear, almacenar y ejecutar hasta 16 secuencias de muestreo programadas por el usuario. Cada programa puede especificar el modo de control, establecer el flujo o presión, y una secuencia de pasos temporales incluyendo la hora del día para operar, periodos de encendido y apagado, y una capacidad de ciclos múltiples. Seleccione los programas desde el componente del menú **Modo Medición** después de su creación en el menú **Prog Medición/Programa**. El manual de operación contiene una completa documentación.

#### **Mantenimiento**

**Batería:** GilAir Plus emplea una batería recargable de Níquel Metal Hidruro (NiMH). La carga completa de la batería y un mantenimiento apropiado aseguran tiempos de muestreo máximos. El paquete de la batería tiene un tiempo de carga de 4 horas por lo menos. **Filtro de la Bomba:** Remplace el filtro interno de la bomba cuando esté sucio o dañado. Vea las instrucciones en el manual del usuario.

#### **Especificaciones**

Flujo: 20cc/min a 5100cc/min en modo caudal constante; 1cc/min a 5100 cc/min en modo presión constante

Rango de temperatura de operación: 0°C a 45°C; Tiempo de operación mayor de 8 horas. Control de flujo bajo condiciones ambientales; Modelo STP. proporciona la conversión del flujo y volumen a condiciones estándar.

Distancia del enlace Bluetooth: 5 m (si está equipado)

#### **Aprobaciones**

US, Canadá, ATEX - Intrínsecamente seguro para ubicaciones peligrosas. Modulo Bluetooth FCC ID WAP4008 (si está equipado). Consulte el Manual de Operación GilAir Plus 360-0132-01 para obtener información completa aprobación.

#### **Aplicación Gilian CONNECT y CONNECT Mobile**

Gilian CONNECT ayuda a gestionar y configurar las bombas de muestreo GilAir Plus y a gestionar la recolección de datos de la bomba. Gilian CONNECT Mobile (disponible para Androide e IOS) puede conectar con una bomba con Bluetooth durante la toma de una muestra, permitiendo la confirmación de que la bomba está funcionando como se desea. El usuario puede Arrancar, Pausar y Parar la toma de muestra, revisar el histórico de la muestra, y documentar el uso de la bomba mediante el uso de la cámara del dispositivo móvil para fotografiar e incrustar la fecha y hora en un mensaje de correo electrónico.

#### **Estructura del menú**

![](_page_3_Picture_373.jpeg)